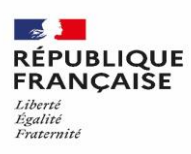

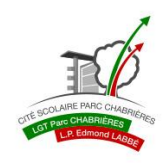

A l'attention des responsables légaux,

## **ACCES A L'ENVIRONNEMENT NUMERIQUE DE TRAVAIL DU LYCEE (E.N.T.)**

A partir de la rentrée 2023, il n'y aura plus de carnet de correspondance papier. Les informations essentielles au suivi de la scolarité de votre enfant seront accessibles par l'environnement numérique de travail (ENT) du lycée : messagerie avec l'établissement, accès aux résultats scolaires (PRONOTE), à l'emploi du temps de l'élève…

Le site de l'ENT du lycée est :<https://parc-chabrieres.ent.auvergnerhonealpes.fr/> (ou scanner le QR code ci-après)

Pour aller dans l'espace privé de l'ENT, cliquer sur **« Se connecter »** en haut à droite, puis choisir **« Elève ou parent avec EduConnect »** et enfin **« Responsable d'élève ».**

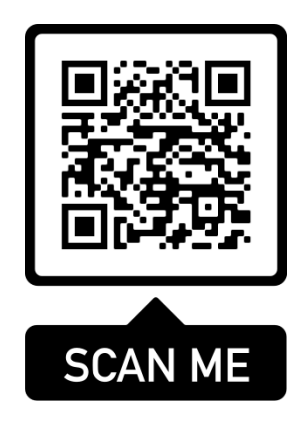

## **IDENTIFIANT ET MOT DE PASSE :**

L'identifiant et le mot de passe des responsables légaux ne sont pas fournis par le lycée. L'accès s'effectue en effet par **EduConnect** qui permet également d'accéder aux autres opérations de suivi de scolarité (bourse, orientation…).

Il appartient donc à chacun des deux responsables légaux :

 **Soit d'activer son compte en s'identifiant avec FranceConnect**. FranceConnect vous permet, en effet, d'accéder à de nombreux services de l'État en utilisant un compte dont vous disposez déjà. Dans ce cas cliquer sur le bouton Franceconnect, puis choisissez un compte parmi celui que vous connaissez : [impots.gouv.fr,](https://www.impots.gouv.fr/portail/) [ameli.fr](https://www.ameli.fr/), l'[Identité Numérique La Poste,](https://lidentitenumerique.laposte.fr/) [MobileConnect et moi,](https://www.mobileconnectetmoi.fr/) [msa.fr](https://www.msa.fr/lfy) e[t Yris.](https://www.yris.eu/fr/)

Indiquer les identifiants et mot de passe utilisés pour accéder à ce service. Une fois la connexion établie, cliquez sur : « J'accède à mon service »

 **Soit d'utiliser l'identifiant et mot de passe EduConnect** que vous avez dû avoir lorsque votre enfant était au collège pour les opérations d'affectation en fin de 3<sup>e</sup>. **Il est également possible de créer son compte EduConnect sur en cliquant sur « je n'ai pas de compte ».**(Dans ce cas, il est indispensable de vous munir du numéro de téléphone fourni lors de votre inscription).

En cas de difficultés d'accès particulières, merci de faire une demande d'assistance par mail à : [ce.0690074f@ac-lyon.fr](mailto:ce.0690074f@ac-lyon.fr) en indiquant le nom, le prénom et la classe de votre enfant.